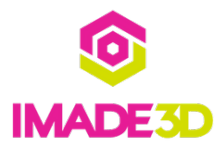

# **Checkpoint: It's Alive!**

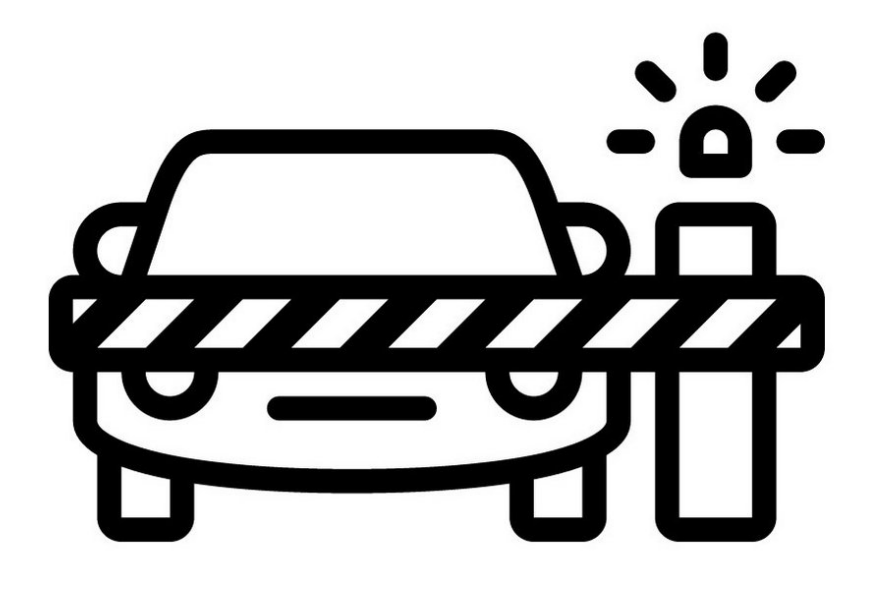

## **INTRODUCTION**

Not the guide you are looking for?

Go back to the**⇤ [Makers](https://docs.imade3d.com/Wiki/Makers_Kit_Flow_JB2) Kit Build Flow.**

## **Step 1 — Checkpoint: It's Alive!**

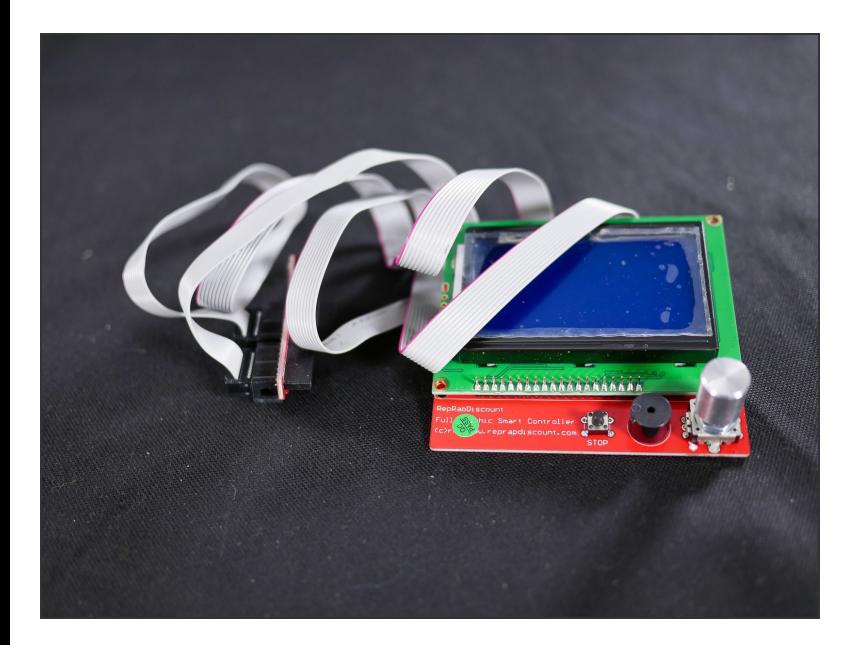

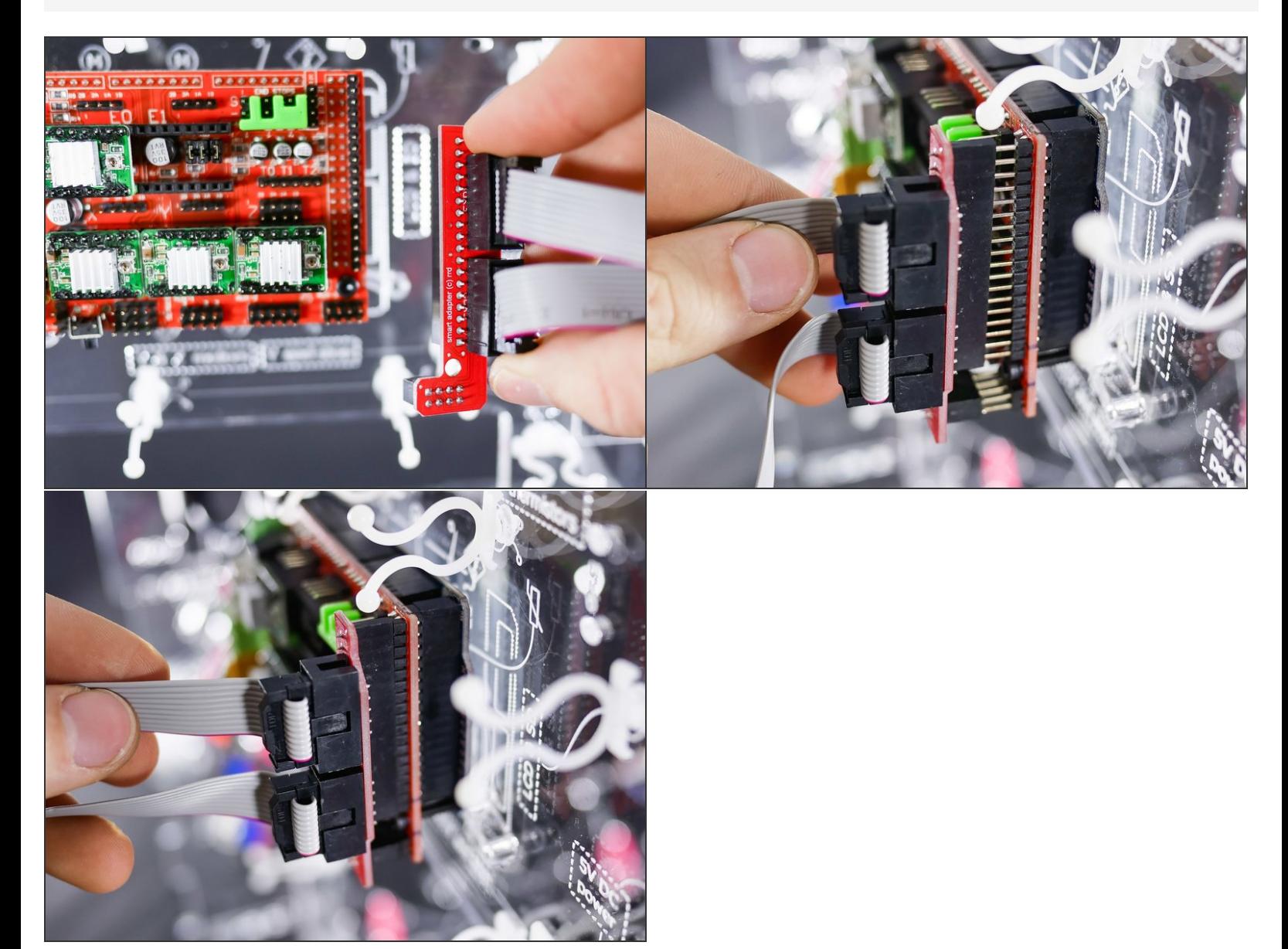

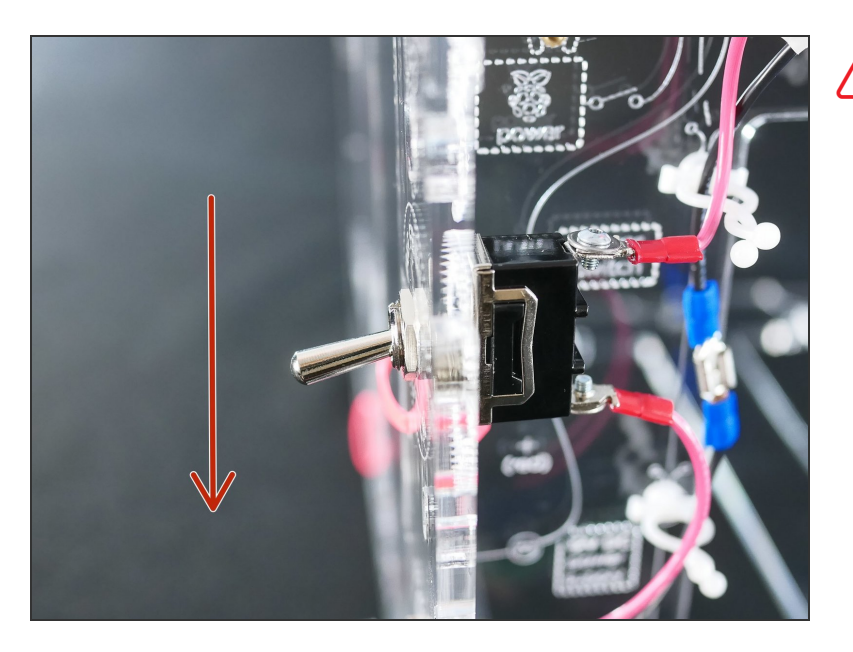

Make sure the **power switch is in OFF A** Make sure<br>position.

#### **Step 4**

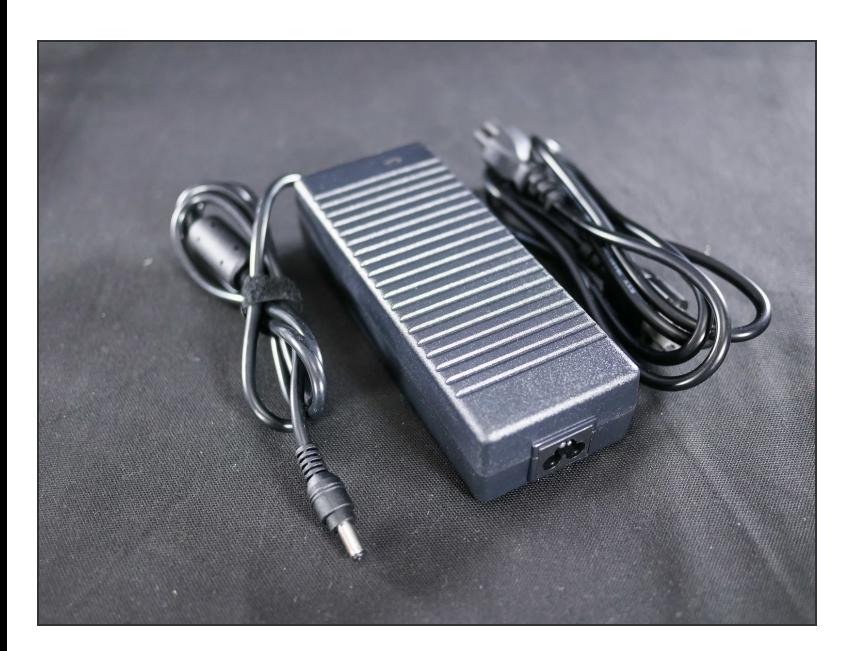

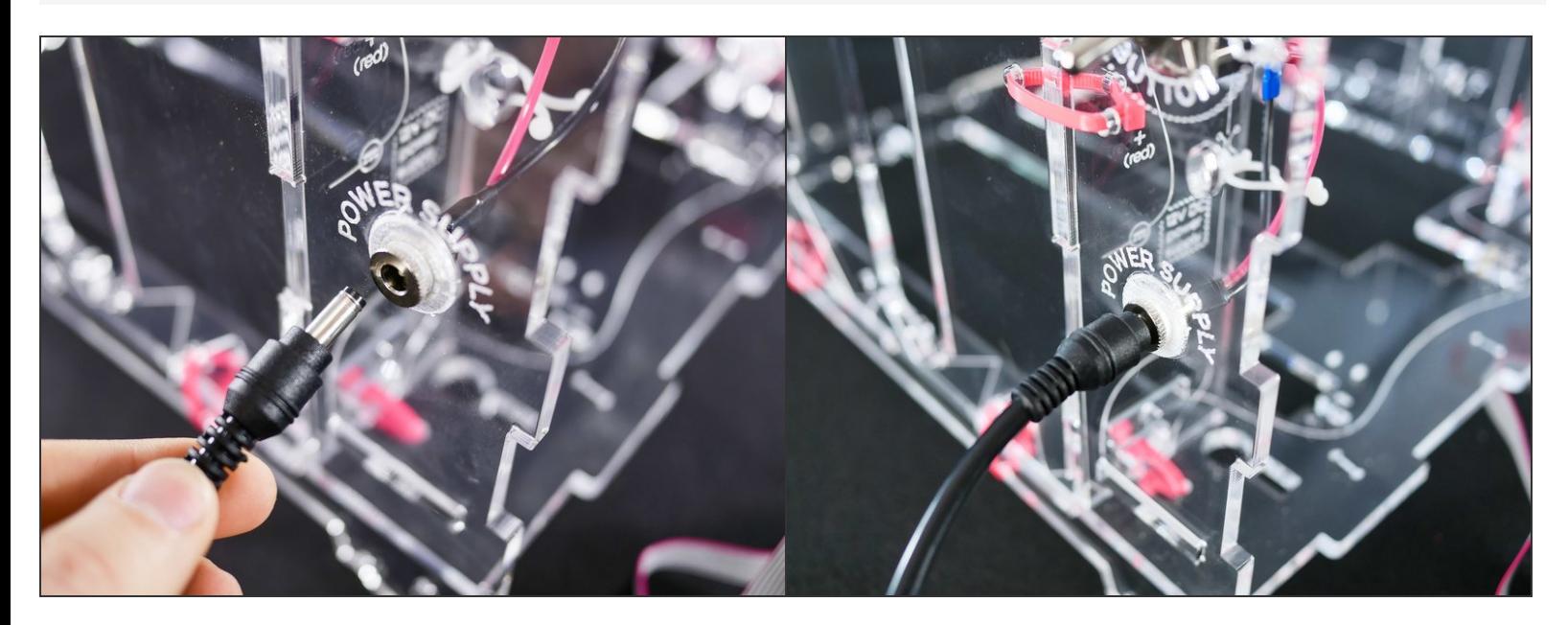

#### **Step 6**

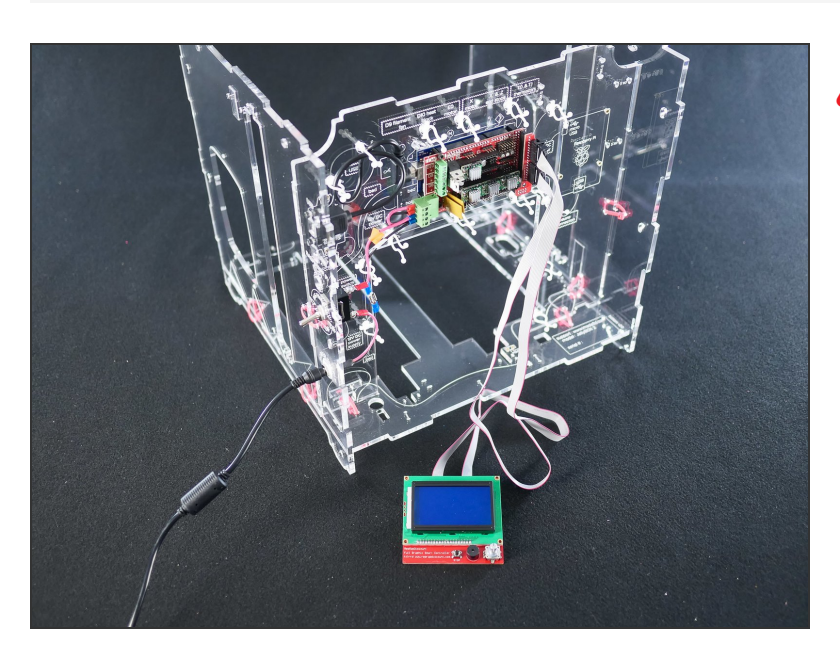

- Make sure the area around your LCD controller is clear of tools or other metal objects as these might connect the exposed pins in the back and destroy your LCD.
- (Don't worry, there's no danger to you.)

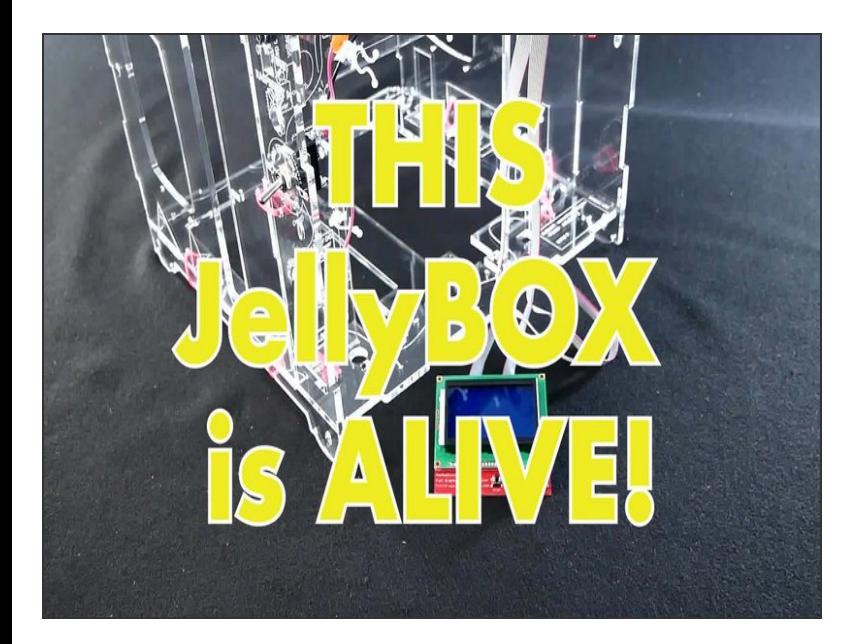

#### **Step 8**

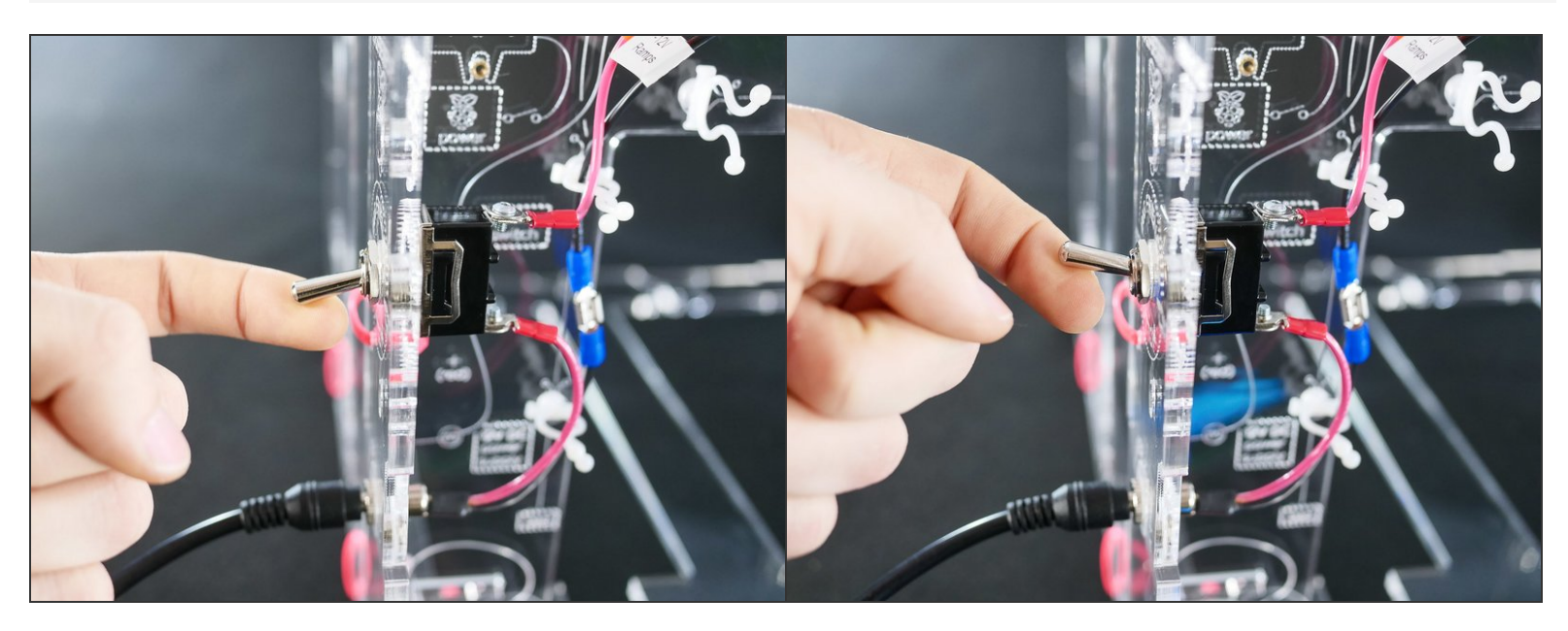

Turn the JellyBOX on for the first time. This is a historic moment.

A Be ready to turn if off immediately if anything does not go as planned.

If you smell any hint of smoke from the electronics, turn off!

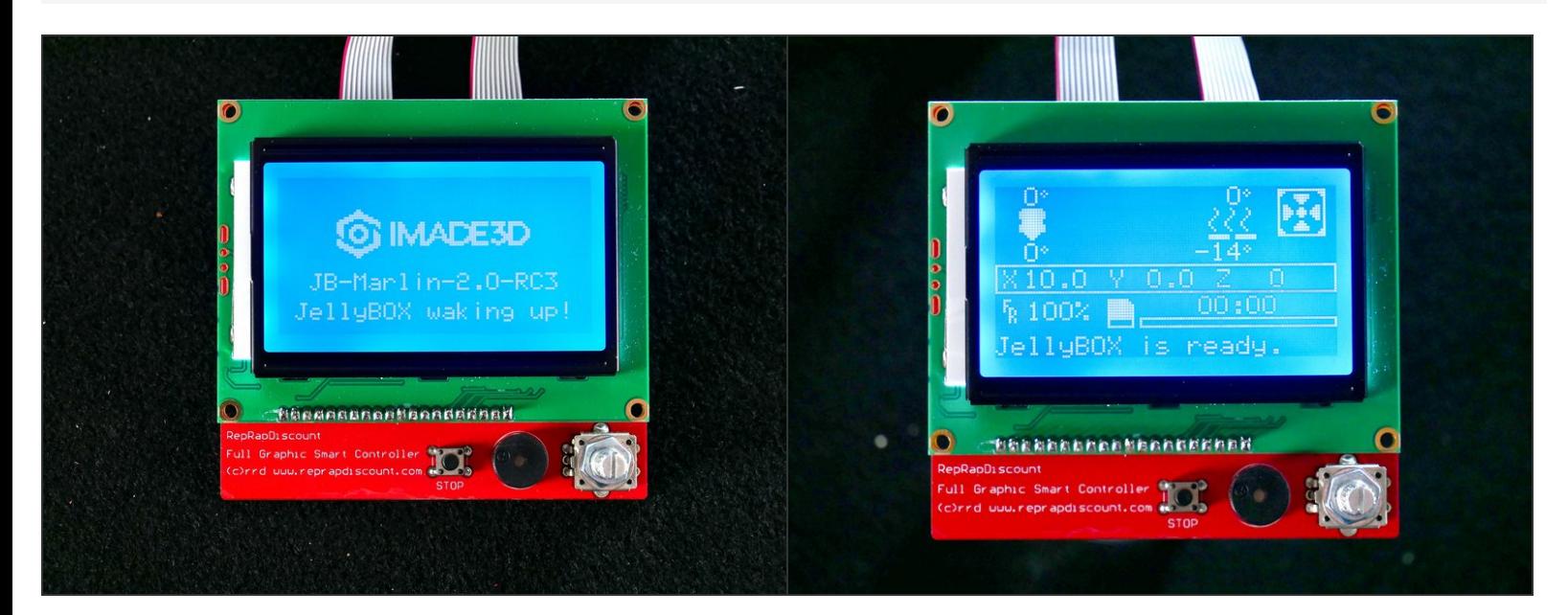

It's [alive!](https://www.youtube.com/watch?v=WlgJs_G8Co8)

A If the LCD does not light up, pleasecontact our [support](http://go.imade3d.com/help-typeform-docs) team.

## **Step 10**

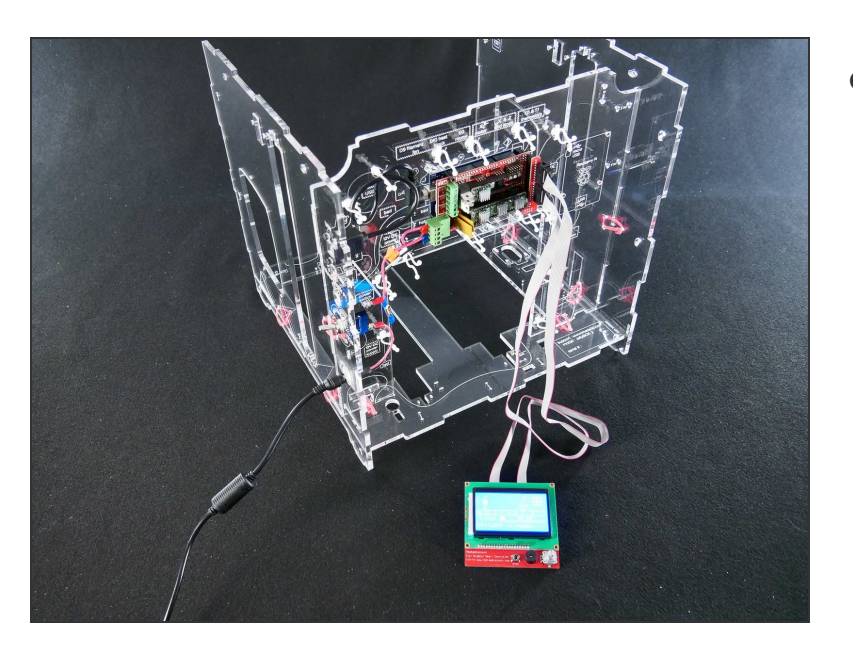

Let loose a little victory dance.

#### **Step 11 — It's alive! Now let's move on...**

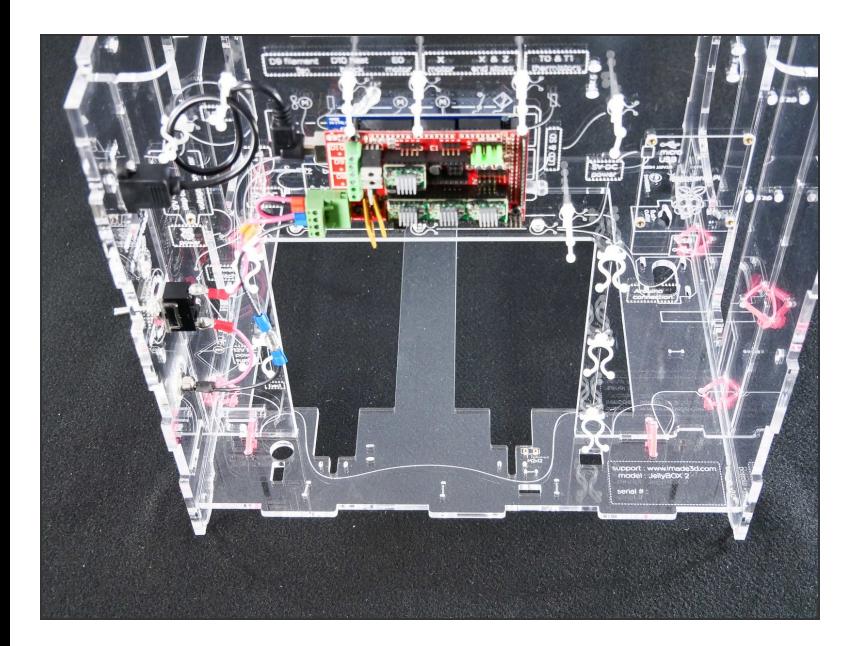

- 1. Turn off you JellyBOX
- 2. Unplug the power supply
- 3. Disconnect and stow away the LCD controller and wires  $\bullet$
- This will make the rest of your build more enjoyable :-)  $\bullet$

# **What's Next?**

Get back to the <u>k [Makers](file:///Wiki/Makers_Kit_Flow_JB2) Kit Build Flow</u> and continue with the next guide.